## 受講状況、登録情報確認変更方法

マイページ左上(PCでは右上)のメニューから「受講状況」をご確認ください。 所属スクールが表示されます。

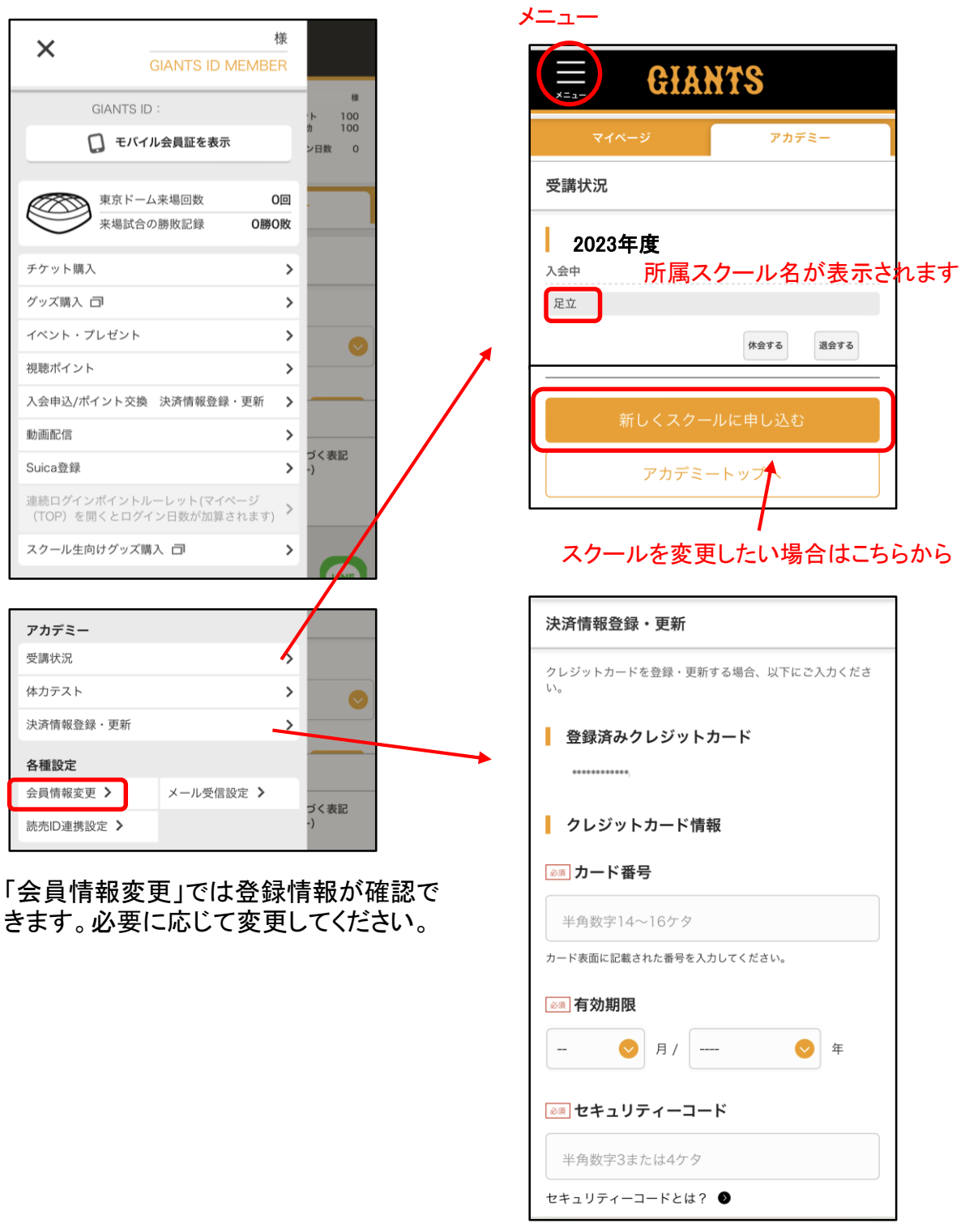

カードの有効期限が切れている場合、 自動的に引き継がれませんので、登録 をし直してください。